#### **BAB IV**

## **PERANCANGAN SISTEM INFORMASI AKUNTANSI LAPORAN PERHITUNGAN SIMPANAN**

#### **4.1 Sistem Informasi yang Diusulkan**

#### **4.1.1 Struktur Organisasi dan** *Job Description* **yang Diusulkan**

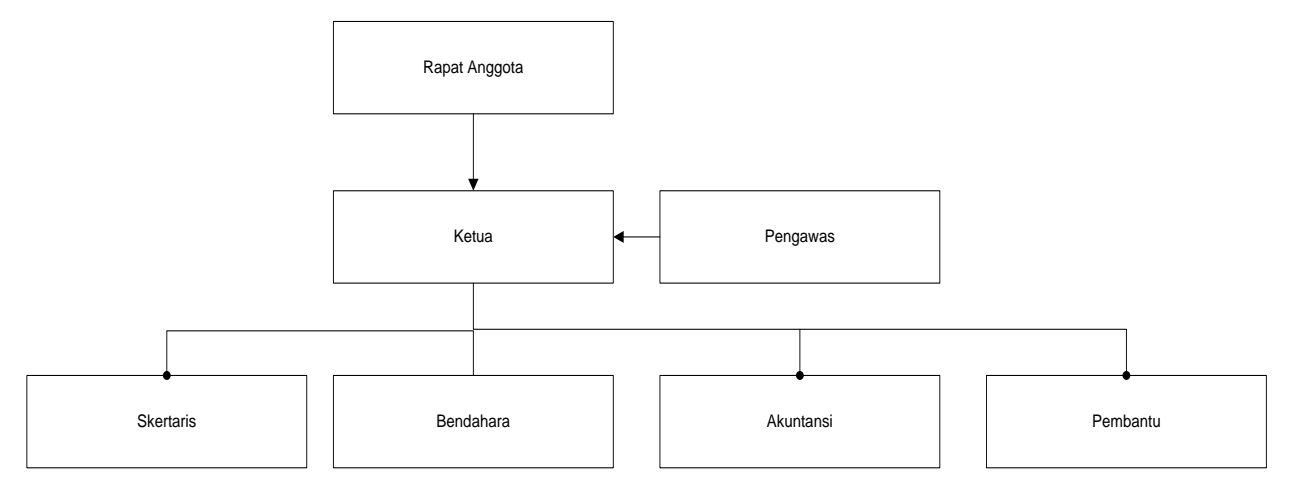

## **Gambar 4.1 Struktur Organisasi yang Berjalan**

Peneliti hanya merubah strutur organisasi secara umum dan mengusulkan bagian akuntansi

#### **4.1.2 Formulir/Dokumen yang Diusulkan**

- A. Kartu Anggota
- B. Kwintansi Simpanan
- C. Jurnal Umum

#### **4.1.3** *Account* **dan** *Code Account* **uang diusulkan**

Kode akun dan nama akun merupakan hal yang pentng dalam proses pembuatan laporan keuangan, oeh karena itu peneliti memasukan kode akun dan nama akun sebagai berikut :

|                | Kode        | Nama Akun              |
|----------------|-------------|------------------------|
| N <sub>0</sub> | <b>Akun</b> |                        |
|                | 111         | Kas                    |
| $\overline{2}$ | 114         | Perlegkapan Kantor     |
| 3              | 121         | Perlengkapan Kantor    |
| $\overline{4}$ | 311         | Simpanan Pokok         |
| 5              | 312         | Simpanan Wajib         |
| 6              | 313         | Simpanan Sukarela      |
| 7              | 314         | Simpanan Hari Koperasi |

**Tabel 4.1 Kode Akun dan Nama Akun yang diusulkan**

## **4.2 Perancangan Model Sistem yang Diusulkan**

 Pada bab ini peneliti akan memberikan usulan pada rancangan sistem informasi akuntansi simpanan pada koperasi yang berjalan, sistem yang diusulkan merupakan sistemyang sudah terkomputerisasi dan diharapkan sistem tersebut dapat digunakan untuk mempermudah saat memasukan data transaksi dan pembuatan laporan simpanan.

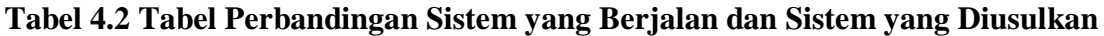

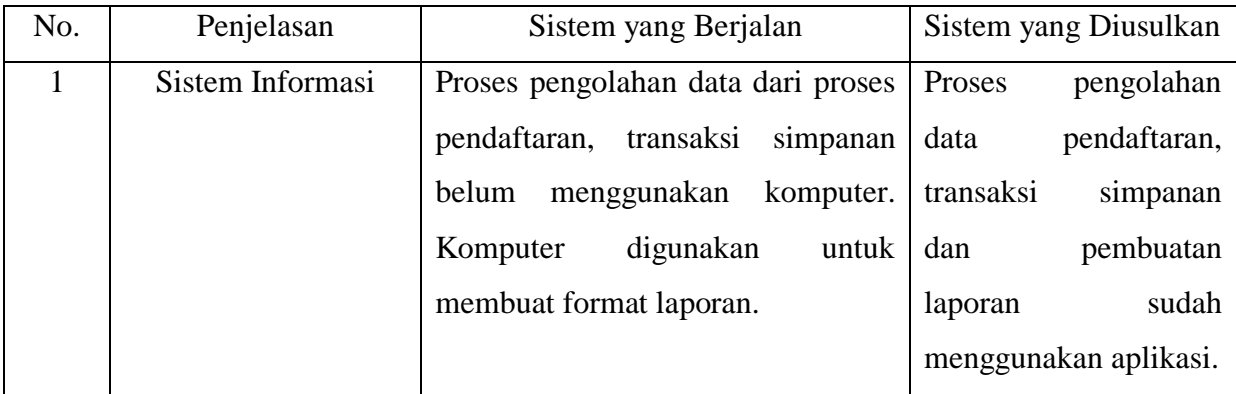

# **4.2.1 Perancangan Model Sistem Diagram Arus Kas Data (Data Flow Diagram) yang Diusulkan**

#### **4.2.1.1 Diagram Konteks yang Diusulkan**

Diagram konteks digunakan untuk menggambarkan sebuah sistem yaitu data input dan juga output sebuah entitas. Dibawah ini merupakan diagam konteks yang dirancang untuk memperhatikan input dan output dalam sebuah sistem.

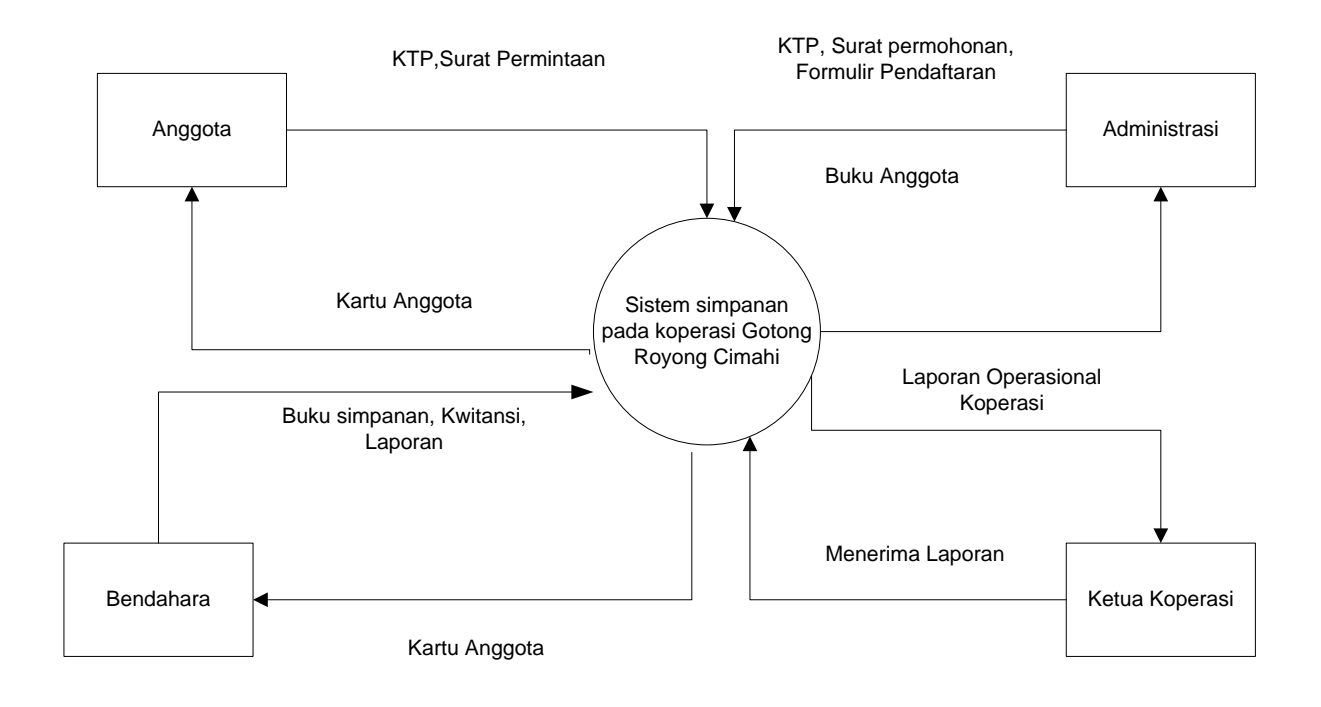

**Gambar 4.2 Diagram Konteks yang Berjalan**

#### **4.2.1.2** *Data Flow Diagram* **Level 0 yang Diusulkan**

Data Flow Diagram level 0 yang diusukan akan meningkatkan proses pada sistem informasi simpanan simpanan simpanan

Kartu anggota

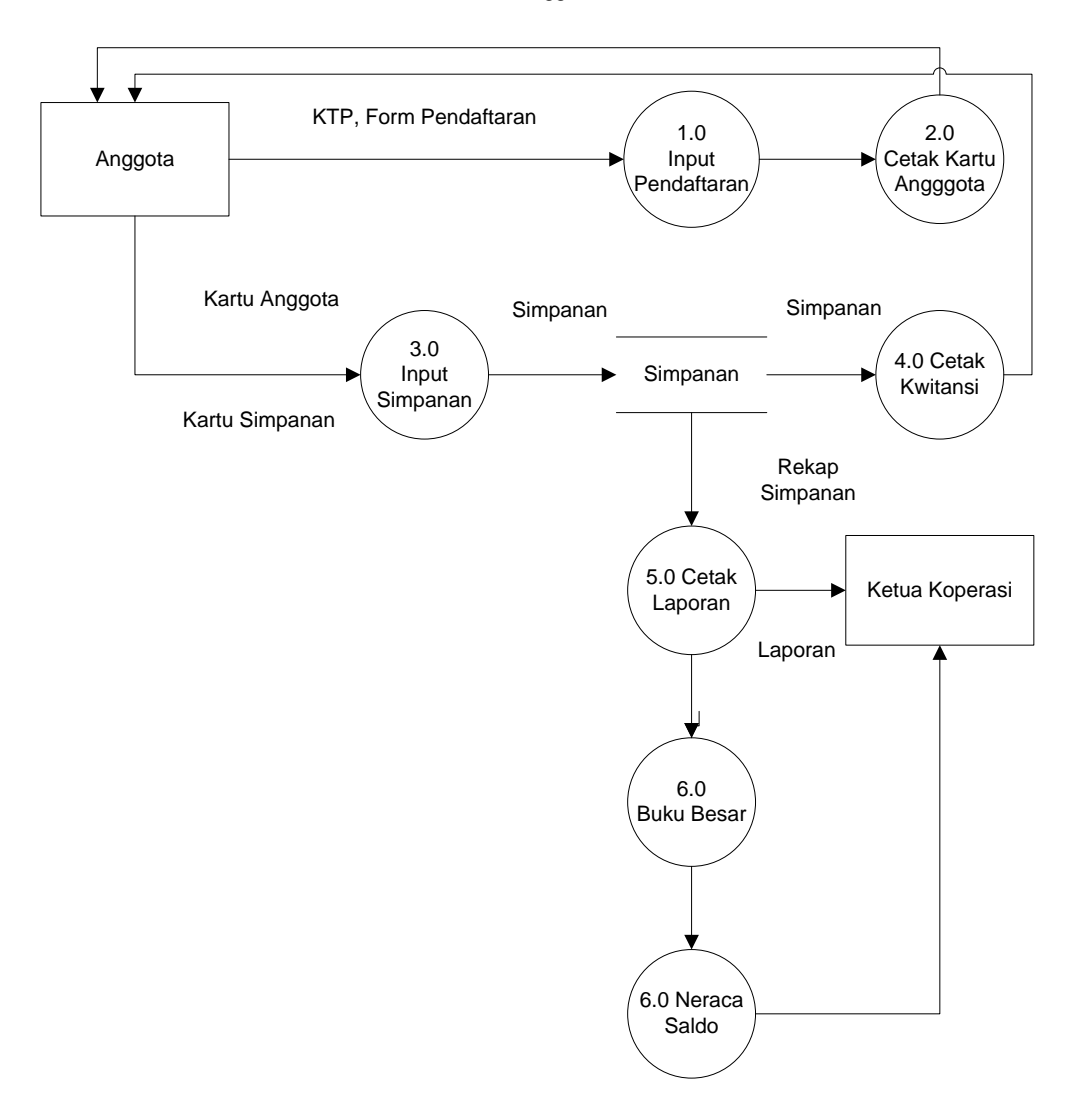

**Gambar 4.3 Digram Konteks yang Diusulkan**

- A. Anggota menyerahkan KTP, Form Pendaftaran ke Bendahara
- B. Di input di Administrasi
- C. Administrasi cetak kartu anggota
- D. Kartu anggota di berikan kepada anggota
- E. Anggota membayar simpanan ke Bendahara
- F. Bendahara mencetak kwitansi
- G. Bendahara mencetak laporan
- H. Dan laporan di berikan ke Kepala Koperasi

## **4.2.2 Kamus Data yang diusulkan**

Kamus yang disusulkan sistem informasi akuntansi laporan simpanan pada koperasi Gotong Royong Cimahi sebagai berikut:

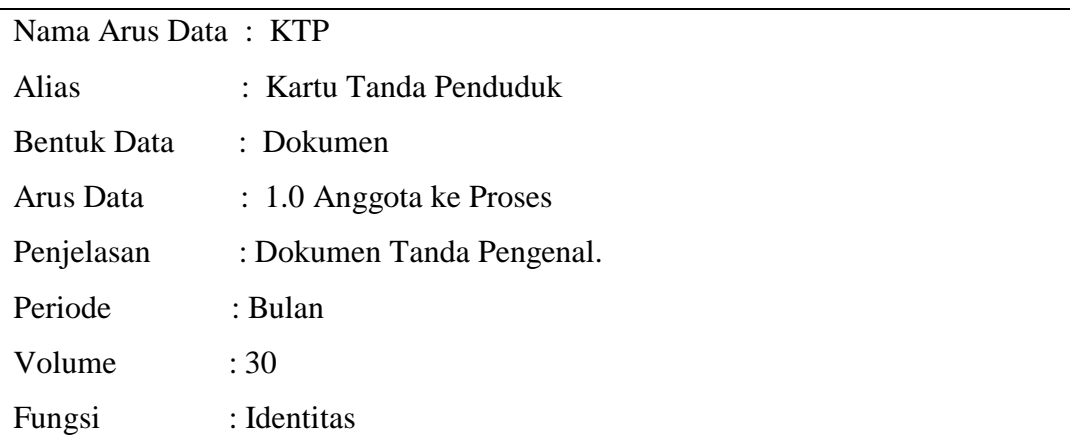

#### **Tabel 4.3 Kamus Data diusulkan KTP**

## **Tabel 4.4 Kamus Data diusulkan Form Pendftaran**

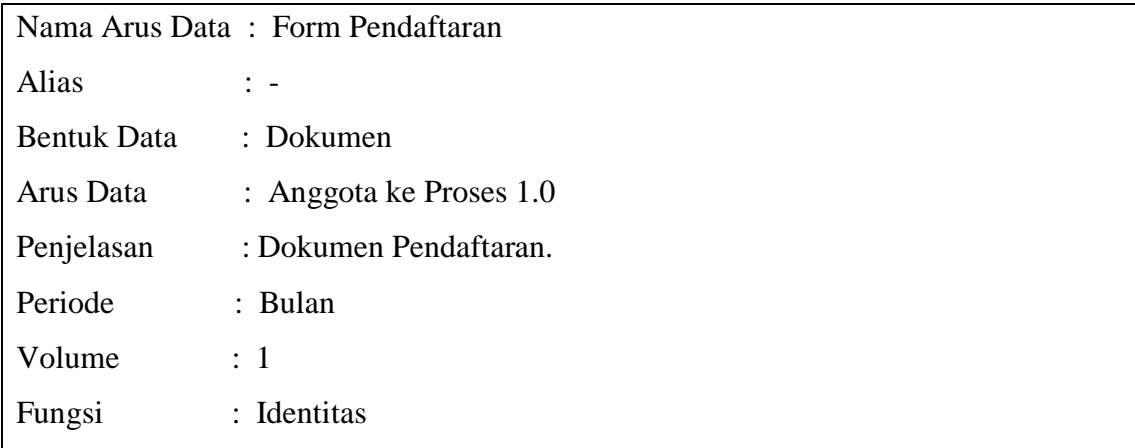

## **Tabel 4.5 Kamus Data diusulkan Rekap Simpanan**

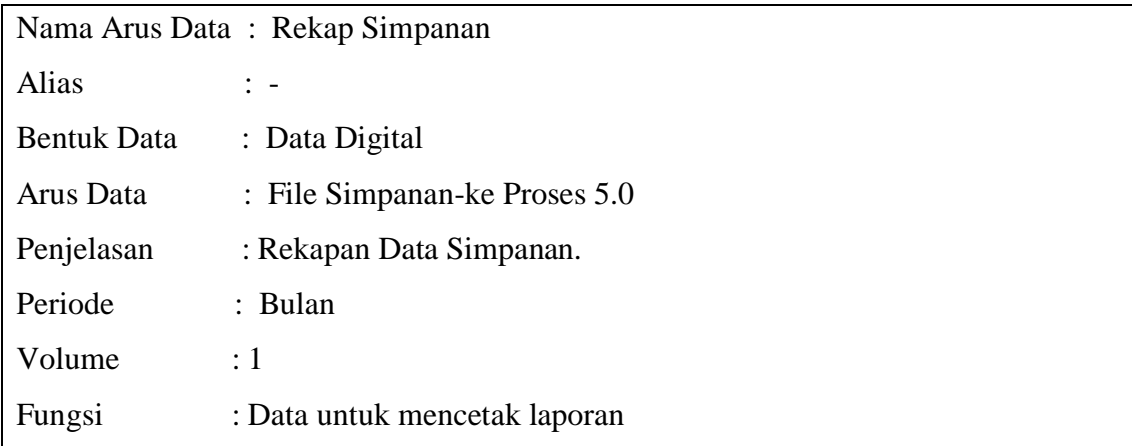

| Nama Arus Data: Kartu Anggota |                                                  |  |  |  |  |  |  |  |
|-------------------------------|--------------------------------------------------|--|--|--|--|--|--|--|
| Alias                         |                                                  |  |  |  |  |  |  |  |
| <b>Bentuk Data</b>            | : Dokumen                                        |  |  |  |  |  |  |  |
| Arus Data                     | : Proses $2.0$ -anggota .,anggota - proses $3.0$ |  |  |  |  |  |  |  |
| Penjelasan                    | : Tanda Anggota.                                 |  |  |  |  |  |  |  |
| Periode                       | : Setiap hari                                    |  |  |  |  |  |  |  |
| Volume                        | : 15                                             |  |  |  |  |  |  |  |
| Fungsi                        | Sebagai Identitas anggota koperasi               |  |  |  |  |  |  |  |

**Tabel 4.6 Kamus Data diusulkan Kartu Anggota**

## **4.2.3 Bagan Alir yang diusulkan**

 Bagan alir sistem merupakan bagan alir yang menjelaskan prosedur sebuah sistem alir yang menjelaskan prosedur yang diusulkan. Bagan alir sistem informasi laporan Simpanan Pada Koperasi yang sedang berjalan dapat dilihat pada gambar dibawah ini :

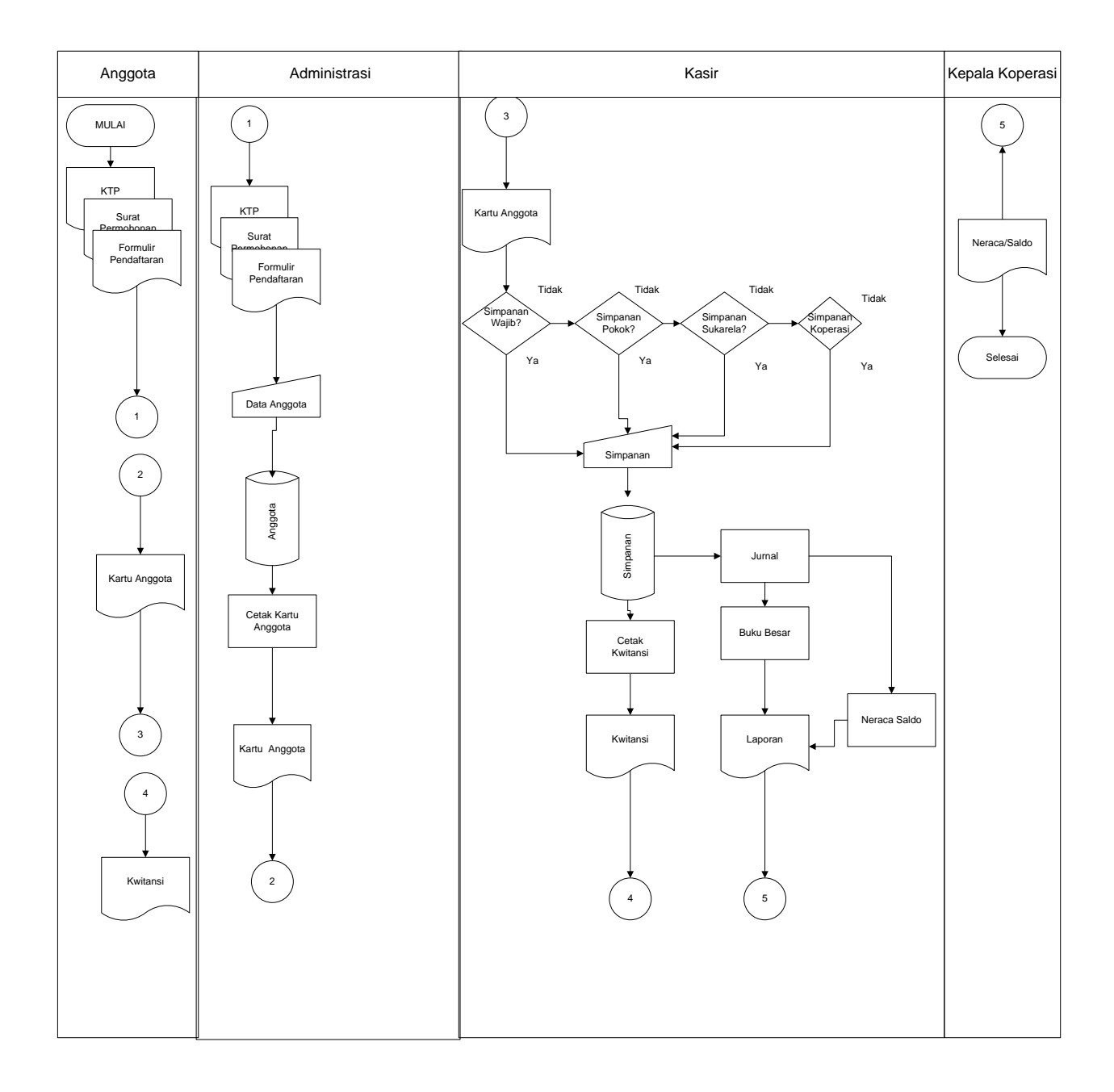

## **Gambar 4.4 Bagan Alir yang Berjalan**

Deskrpsi di atas dimulai dari :

- A. Calon anggota memberikan KTP, Surat Permohonan, Formulir Pendaftaran
- B. Administrasi menerima KTP, Surat Permohonan, Formulir Pendaftaran
- C. Pemasukan data dimasukan secara online
- D. Data anggota disimpan secara permanen
- E. Kartu anggota telah jadi
- F. Kartu Anggota di serahkan ke anggota koperasi
- G. Anggota wajib membayar simpanan wajib, simpanan pokok, simp
- H. anan sukarela,
- I. Terus anggota membayar simpanan ke kasir
- J. Kasir mencentak kwintasi
- K. Dokumen Kwitansi telah jadi
- L. Laporan di cetak terlebih dahulu
- M. Laporan telah di cetak
- N. Laporan di berikan ke kepala koperasi

## **4.2.4 Perancangan Basis Data**

## **4.2.4.1 Kode Pada Kunci Utama**

Adapun perancangan pengkodean yang digunakan oleh peneliti sebagai berikut :

A. Kode Anggota

KA Kode Anggota 001 Singkatan dari kode Anggota

## B. Jurnal

KJ Kode Anggota 001 Singkatan dari kode Anggota

#### C. Simpanan

KS Kode Simpanan 001 Singkatan dari kode Anggota

#### **4.2.4.2 Normalisasi yang diusulkan**

Anggota

#### **Tabel 4.7 Unormal**

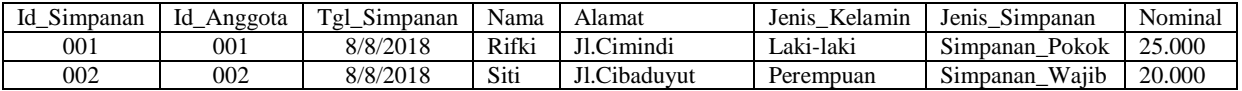

#### **Tabel 4.8 Normal Pertama**

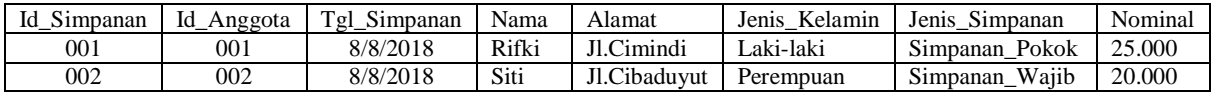

## **Tabel 4.9 Normal kedua**

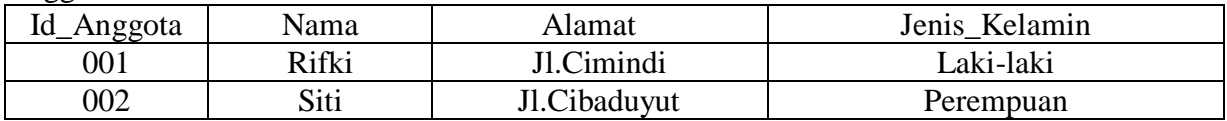

#### **Tabel 4.10 Normal Ketiga**

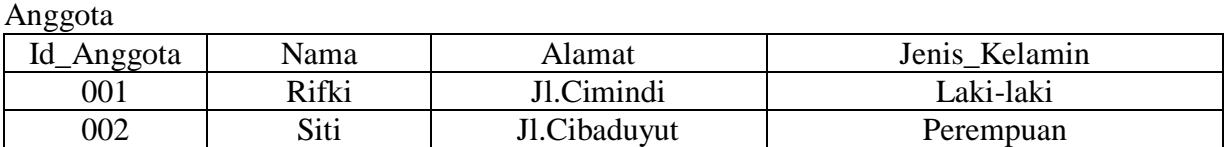

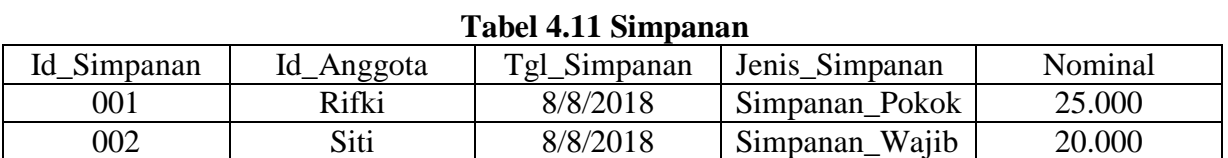

#### **4.2.4.3 Perancangan Struktur Tabel**

 Berikut ini adalah perancangan tabel yang telah dirancang oleh peneliti untuk sistemsimpanan pada koperasi :

| $\leftarrow$ | Server: 127.0.0.1 » Database: koperasi                                    |               |                                                                  |  |              |  |  |                                |  |  |  |                            |  |                                               |             |             |                 |
|--------------|---------------------------------------------------------------------------|---------------|------------------------------------------------------------------|--|--------------|--|--|--------------------------------|--|--|--|----------------------------|--|-----------------------------------------------|-------------|-------------|-----------------|
|              | <b>Extructure</b><br>$\Box$                                               | SQL           | <b>Q</b> Search                                                  |  | <b>Query</b> |  |  | $\overline{\mathbf{B}}$ Export |  |  |  | Import <b>P</b> Operations |  | <b>E</b> Privileges                           | ⊗® Routines |             | <b>S</b> Events |
|              | Table $\triangle$                                                         | <b>Action</b> |                                                                  |  |              |  |  |                                |  |  |  | Rows $\odot$ Type          |  | <b>Collation</b>                              |             | <b>Size</b> | Overhead        |
| ┓            | admin                                                                     |               | ★ 圃 Browse Mas Structure Constant Market Manuscript On Drop      |  |              |  |  |                                |  |  |  |                            |  | <sup>0</sup> InnoDB latin1_swedish_ci         |             | 16 KiB      |                 |
| п            | anggota                                                                   |               | A Fig. Browse Ma Structure & Search Mail Insert Man Empty ● Drop |  |              |  |  |                                |  |  |  |                            |  | <sup>2</sup> InnoDB latin1 swedish ci         |             | 16 KiB      |                 |
| ┑            | jurnal                                                                    |               | ★ ■ Browse M Structure & Search Ni Insert ■ Empty ● Drop         |  |              |  |  |                                |  |  |  |                            |  | <sup>10</sup> InnoDB latin1_swedish_ci        |             | 16 KiB      |                 |
| $\Box$       | petugas_koperasi < El Browse Mastructure & Search 3-i Insert Empty O Drop |               |                                                                  |  |              |  |  |                                |  |  |  |                            |  | <sup>0</sup> InnoDB latin1_swedish_ci         |             | 16 KiB      | -               |
| □            | simpanan                                                                  |               | ★ 圃 Browse Ma Structure & Search Nai Insert 黒 Empty ● Drop       |  |              |  |  |                                |  |  |  |                            |  | <sup>5</sup> InnoDB latin1_swedish_ci         |             | 16 KiB      |                 |
|              | 5 tables                                                                  | <b>Sum</b>    |                                                                  |  |              |  |  |                                |  |  |  |                            |  | <sup>17</sup> InnoDB latin1_swedish_ci 80 KiB |             |             | 0 <sub>B</sub>  |

**Gambar 4.5 Struktur Tabel Koperasi**

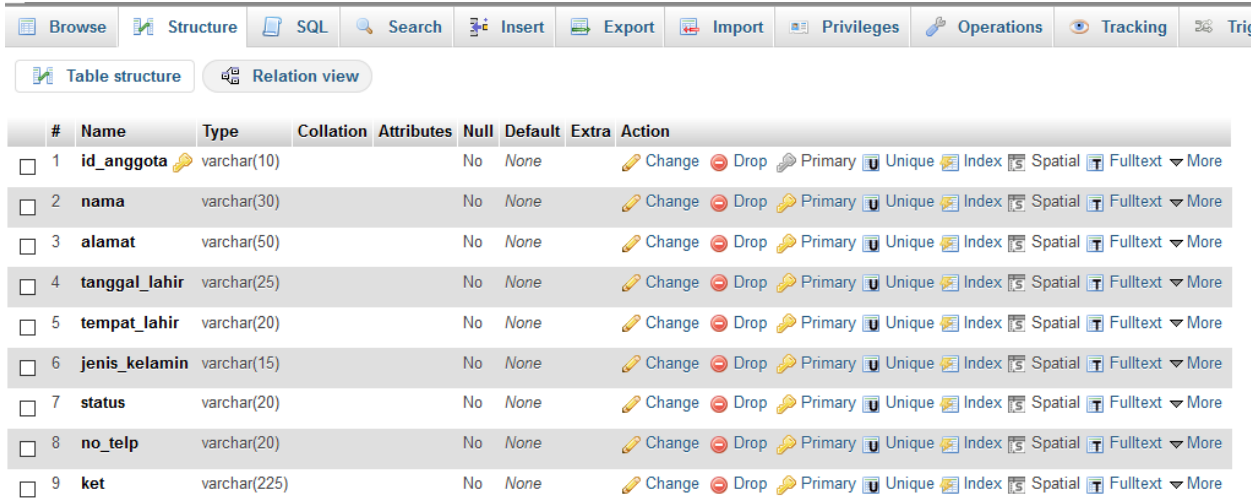

**Gambar 4.6 Struktur Tabel Anggota**

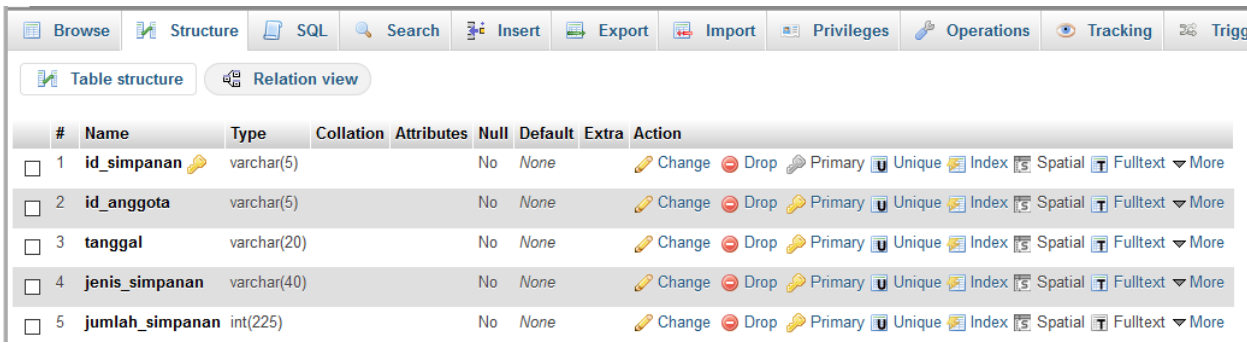

#### **Gambar 4.7 Struktur Simpanan**

## **4.2.4.4 Diagram Relasi Entitas** *(Entity Relantionship Diagram)* **yang Diusulkan**

Entity Relationship Diagram yang diusulkan pada sistem laporan simpanan adalah sebagai berikut:

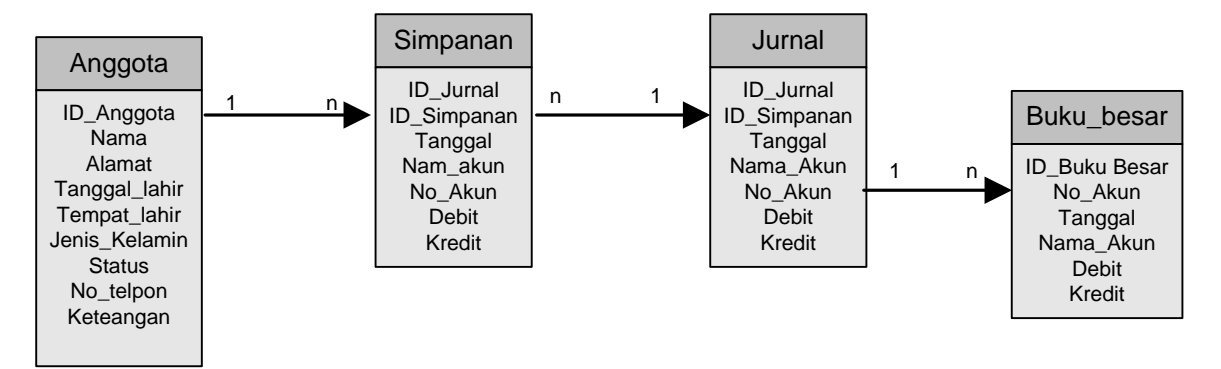

**Gambar 4.8 ERD yang diusulkan**

## **4.3 Perancangan Struktur Menu**

Struktur menu program dibagi menjadi 5 bagian yaitu, Anggota, Jurnal, Petugas Koperasi, Simpanan.

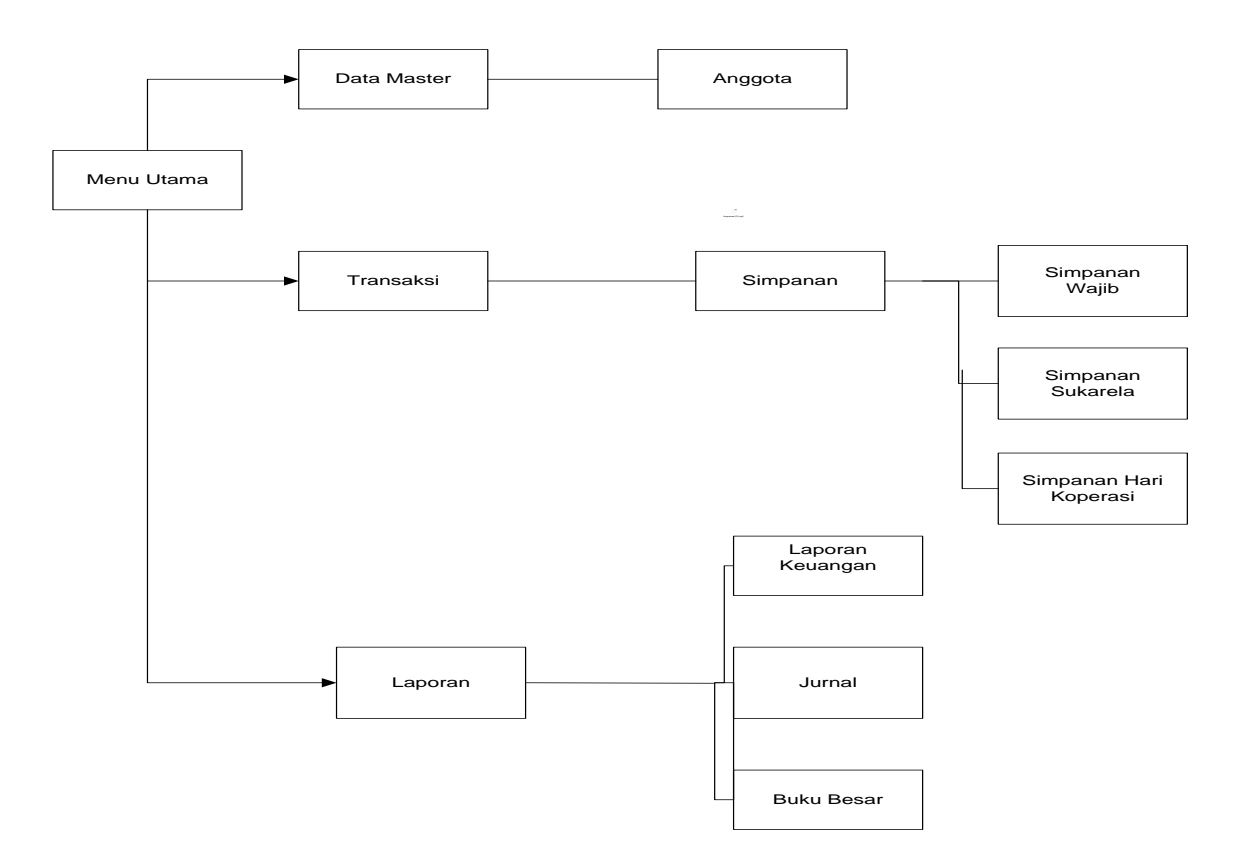

**Gambar 4.9 Struktur Menu**

## **4.4 Perancangan Antar Muka dan Laporan**

## **4.4.1 Perancangan Antarmuka**

Perancangan antarmuka dalam sistem laporan sebagai berikut:

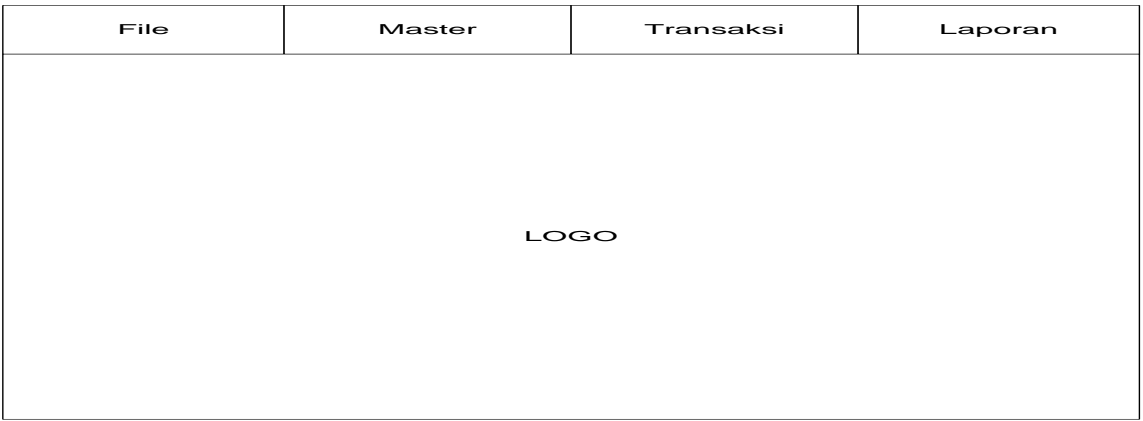

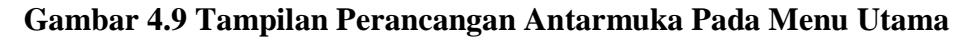

## **4.4.2 Tampilan Dan Kode Program**

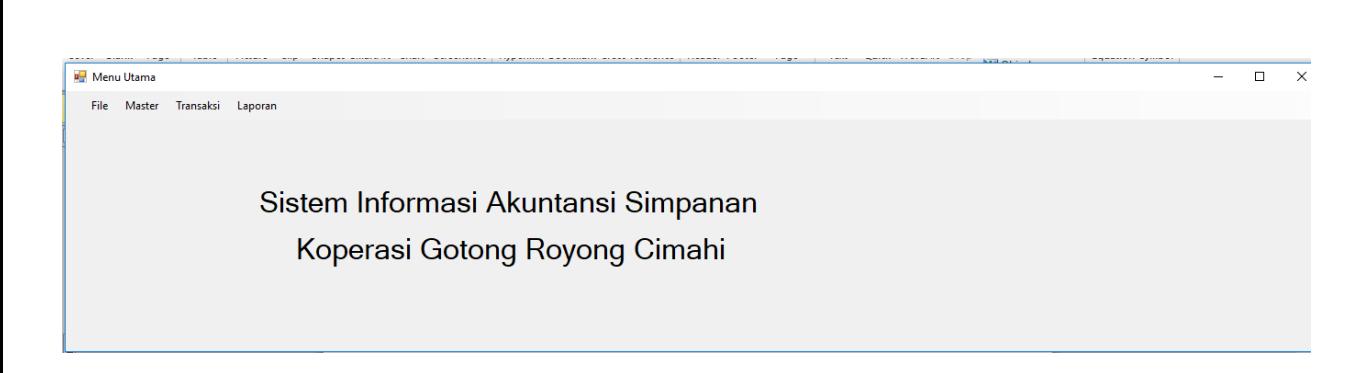

## **Gambar 4.10 Tampilan Menu Utama**

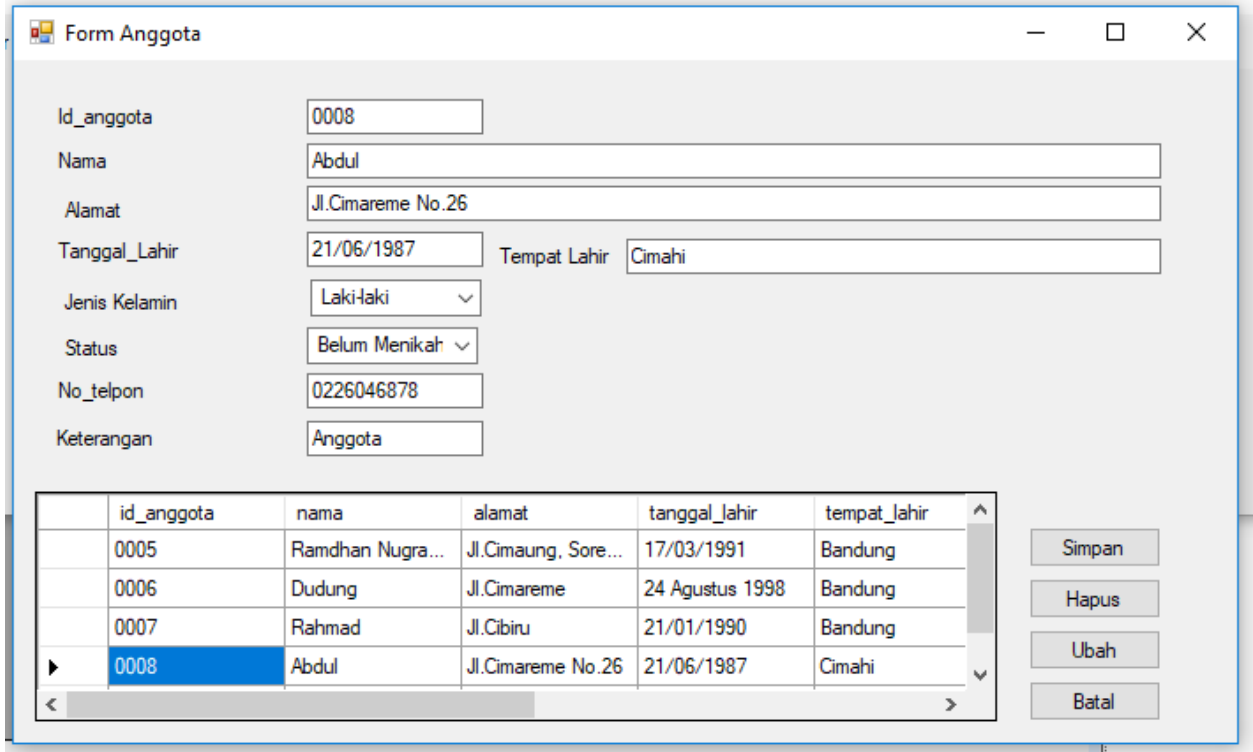

## **Gambar 4.11 Form Anggota**

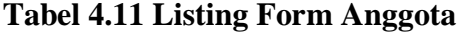

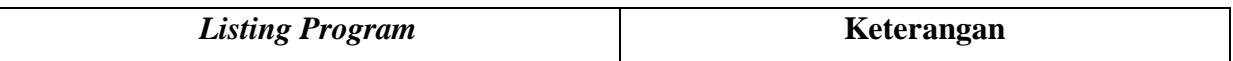

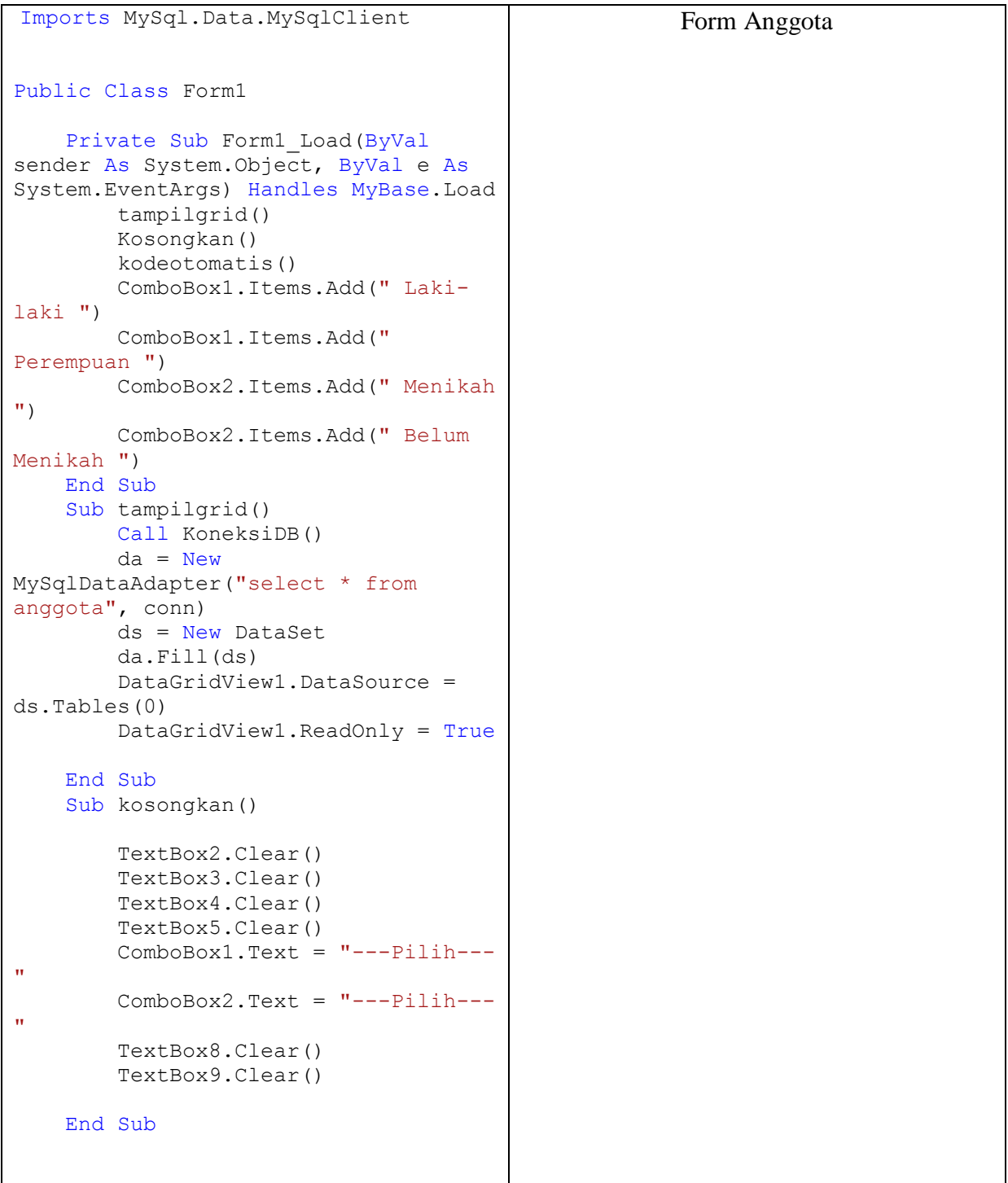

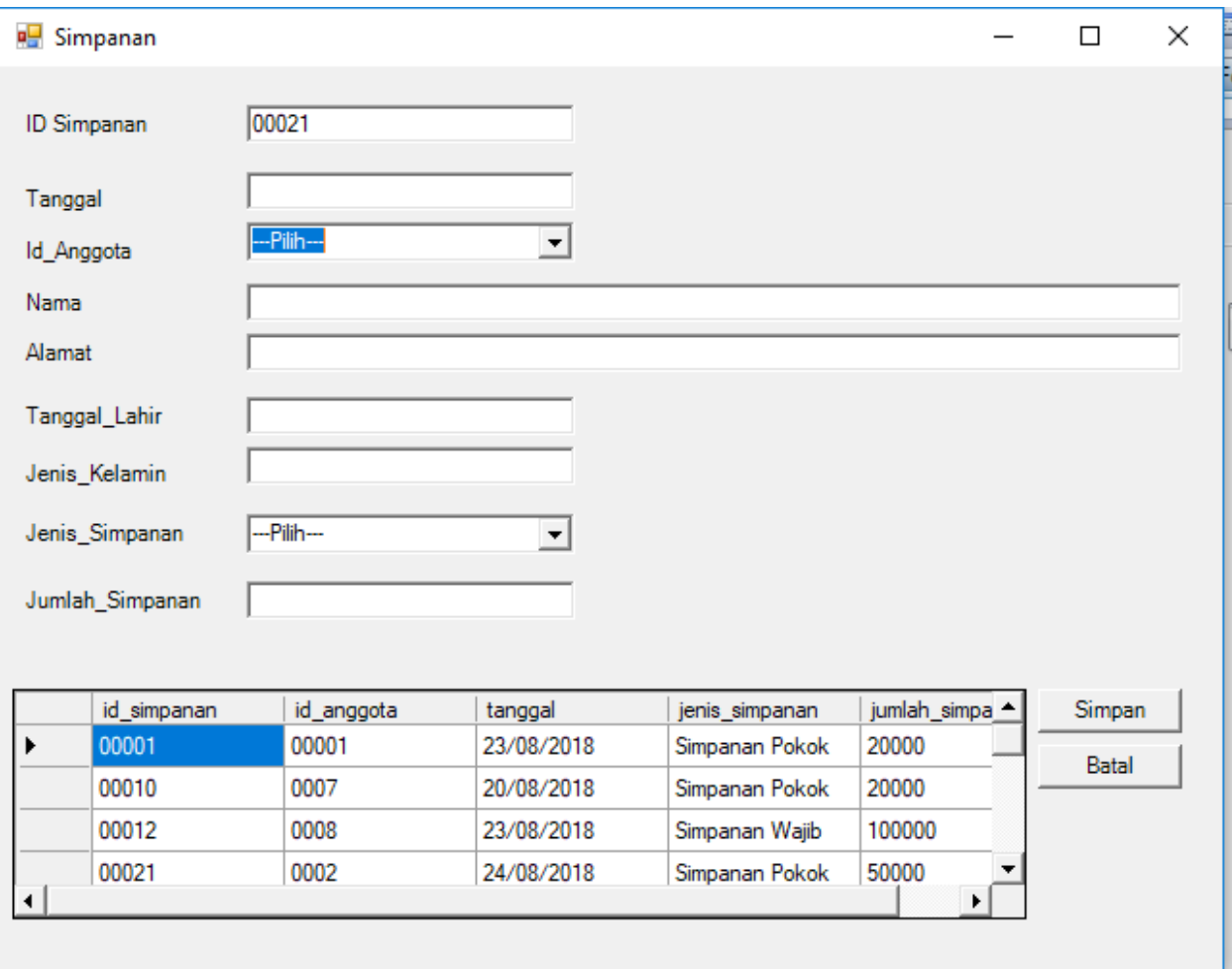

**Gambar 4.12 Form Simpanan**

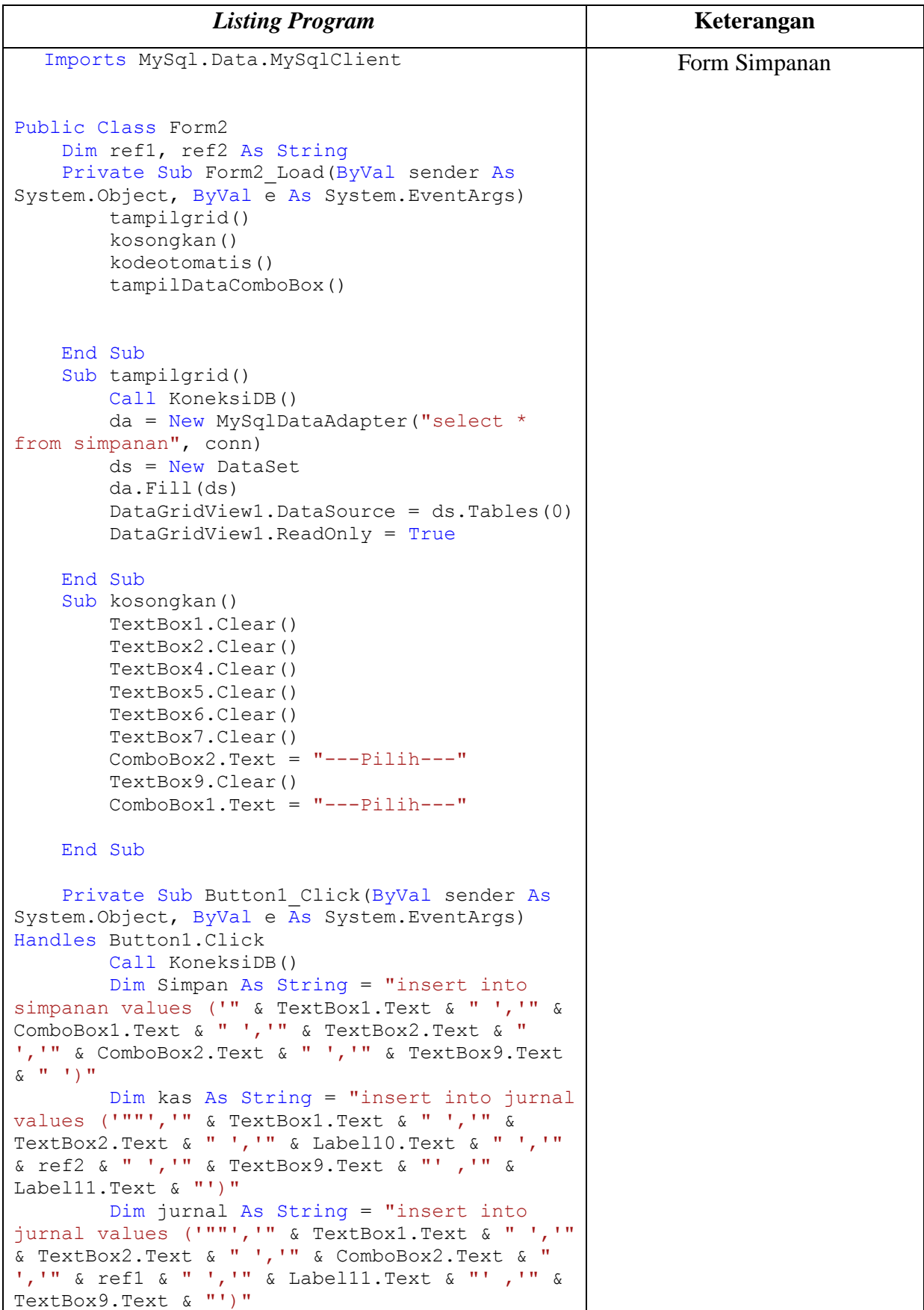

# **Tabel 4.12 Listing Form Simpanan**

```
 cmd = New MySqlCommand(Simpan, conn)
         cmd.ExecuteNonQuery()
         conn.Close()
         conn.Open()
         cmd = New MySqlCommand(kas, conn)
         cmd.ExecuteNonQuery()
         conn.Close()
         conn.Open()
         cmd = New MySqlCommand(jurnal, conn)
         cmd.ExecuteNonQuery()
         tampilgrid()
         kosongkan()
     End Sub
     Private Sub
DataGridView1_CellContentClick(ByVal sender As
System.Object, ByVal e As
System.Windows.Forms.DataGridViewCellEventArgs) 
Handles DataGridView1.CellContentClick
         On Error Resume Next
         TextBox1.Text = 
DataGridView1.Rows(e.RowIndex).Cells(0).Value
         TextBox2.Text = 
DataGridView1.Rows(e.RowIndex).Cells(1).Value
         ComboBox1.Text = 
DataGridView1.Rows(e.RowIndex).Cells(2).Value
         TextBox4.Text = 
DataGridView1.Rows(e.RowIndex).Cells(3).Value
         TextBox5.Text = 
DataGridView1.Rows(e.RowIndex).Cells(4).Value
         TextBox6.Text = 
DataGridView1.Rows(e.RowIndex).Cells(5).Value
         TextBox7.Text = 
DataGridView1.Rows(e.RowIndex).Cells(6).Value
         ComboBox2.Text = 
DataGridView1.Rows(e.RowIndex).Cells(7).Value
         TextBox9.Text = 
DataGridView1.Rows(e.RowIndex).Cells(0).Value
     End Sub
     Public Sub kodeoto()
         Try
             conn.Close()
             conn.Open()
             Dim command As New
MySqlCommand("SELECT max(id_anggota) FROM 
anggota ", conn)
             Dim reader As MySqlDataReader = 
command.ExecuteReader
            While reader. Read()
                  TextBox1.Text = 
(reader("max(id_anggota)").ToString)
             End While
             If TextBox1.Text = "" Then
                TextBox1.Text = "000" \& 1
```

```
 Else
                 Dim no, tot As Integer
                 no = Val(TextBox1.Text)
                 tot = 1 + noTextBox1.Text = "000" &
Val(tot)
             End If
             reader.Close()
             command.Dispose()
             conn.Close()
         Catch ex As Exception
             MsgBox(ex.Message)
         End Try
     End Sub
     Private Sub Button3_Click(ByVal sender As
System.Object, ByVal e As System.EventArgs) 
Handles Button2.Click
         Call KoneksiDB()
         Dim edit As String = "Update anggota 
set nama='" & TextBox2.Text & " ', alamat='" & 
TextBox4.Text & " ', tanggal lahir='" &
TextBox4.Text & "', tempat lahir='" &
TextBox6.Text & "',jenis_kelamin='" &
TextBox7.Text & "', no telp='" & ComboBox2.Text
& " ',ket='" & TextBox9.Text & " ' where 
id anggota='" & TextBox1.Text & "'"
         cmd = New MySqlCommand(edit, conn)
         cmd.ExecuteNonQuery()
         kosongkan()
         tampilgrid()
     End Sub
     Private Sub Button2_Click_1(ByVal sender As
System.Object, ByVal e As System.EventArgs) 
Handles Button2.Click
         kosongkan()
     End Sub
     Public Sub kodeotomatis()
         Try
             conn.Close()
             conn.Open()
             Dim command As New
MySqlCommand("SELECT max(id_simpanan) FROM 
simpanan", conn)
             Dim reader As MySqlDataReader = 
command.ExecuteReader
             While reader.Read
                  TextBox1.Text = 
(reader("max(id_simpanan)").ToString)
             End While
             If TextBox1.Text = "" Then
                 TextBox1.Text = "000" & 1
             Else
                 Dim no, tot As Integer
                 no = Val(TextBox1.Text)
```

```
tot = 1 + noTextBox1.Text = "000" & 
Val(tot)
             End If
             reader.Close()
             command.Dispose()
             conn.Close()
         Catch ex As Exception
             MsgBox(ex.Message)
         End Try
     End Sub
     Sub tampilDataComboBox()
         Call KoneksiDB()
         Dim str As String
        str = "select id anggota, nama from
anggota"
         cmd = New MySqlCommand(str, conn)
         dr = cmd.ExecuteReader
         If dr.HasRows Then
             Do While dr.Read
ComboBox1.Items.Add(dr("id_anggota"))
             Loop
         Else
         End If
     End Sub
     Private Sub
ComboBox1_SelectedIndexChanged(ByVal sender As
System.Object, ByVal e As System.EventArgs) 
Handles ComboBox1.SelectedIndexChanged
         Call KoneksiDB()
         Dim command As New MySqlCommand("SELECT 
* FROM anggota where id_anggota='" & 
ComboBox1.Text & "' ", conn)
         Dim reader As MySqlDataReader = 
command.ExecuteReader
         reader.Read()
         If reader.HasRows Then
             TextBox4.Text = reader.Item("nama")
             TextBox5.Text = 
reader.Item("alamat")
             TextBox6.Text = 
reader.Item("tanggal_lahir")
            TextBox7.Text =reader.Item("jenis_kelamin")
             ComboBox2.Focus()
         End If
     End Sub
     Private Sub Form_Simpanan(ByVal sender As
System.Object, ByVal e As System.EventArgs) 
Handles MyBase.Load
         tampilgrid()
```

```
 kosongkan()
         kodeotomatis()
         tampilDataComboBox()
         ComboBox2.Items.Add("Simpanan Pokok ")
         ComboBox2.Items.Add("Simpanan Wajib ")
         ComboBox2.Items.Add("Simpanan Sukarela 
")
         ComboBox2.Items.Add("Simpanan Hari 
Koperasi ")
    End Sub
     Private Sub
ComboBox2_SelectedIndexChanged(ByVal sender As
System.Object, ByVal e As System.EventArgs) 
Handles ComboBox2.SelectedIndexChanged
         If ComboBox2.Text = "Simpanan Pokok "
Then
             ref1 = "311"
         ElseIf ComboBox2.Text = "Simpanan Wajib 
" Then
            ref1 = "312" ElseIf ComboBox2.Text = "Simpanan 
Sukarela" Then
            ref1 = "313" Else
             ref1 = "314"
         End If
         ref2 = "111"
     End Sub
     Private Sub TextBox5_TextChanged(ByVal
sender As System.Object, ByVal e As
System.EventArgs) Handles TextBox5.TextChanged
     End Sub
End Class
```
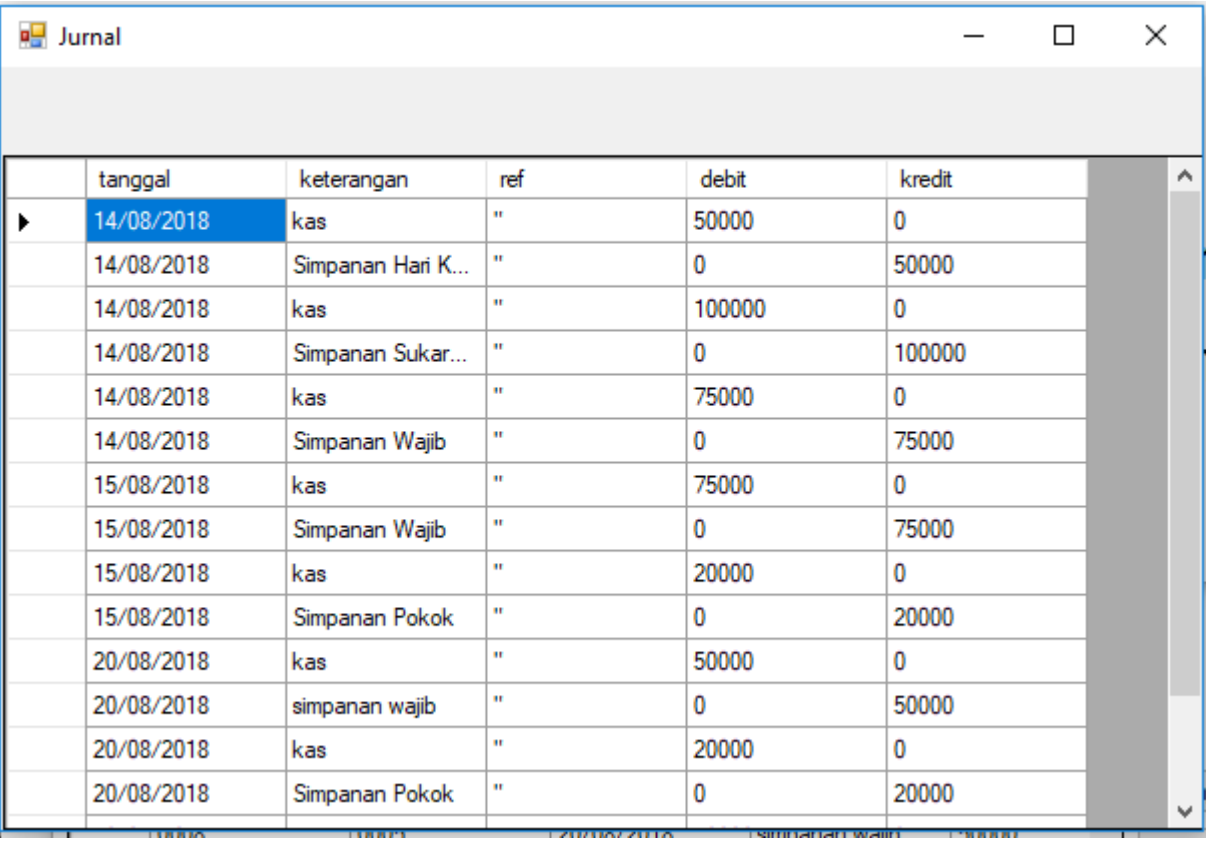

**Gambar 4.13 Jurnal**

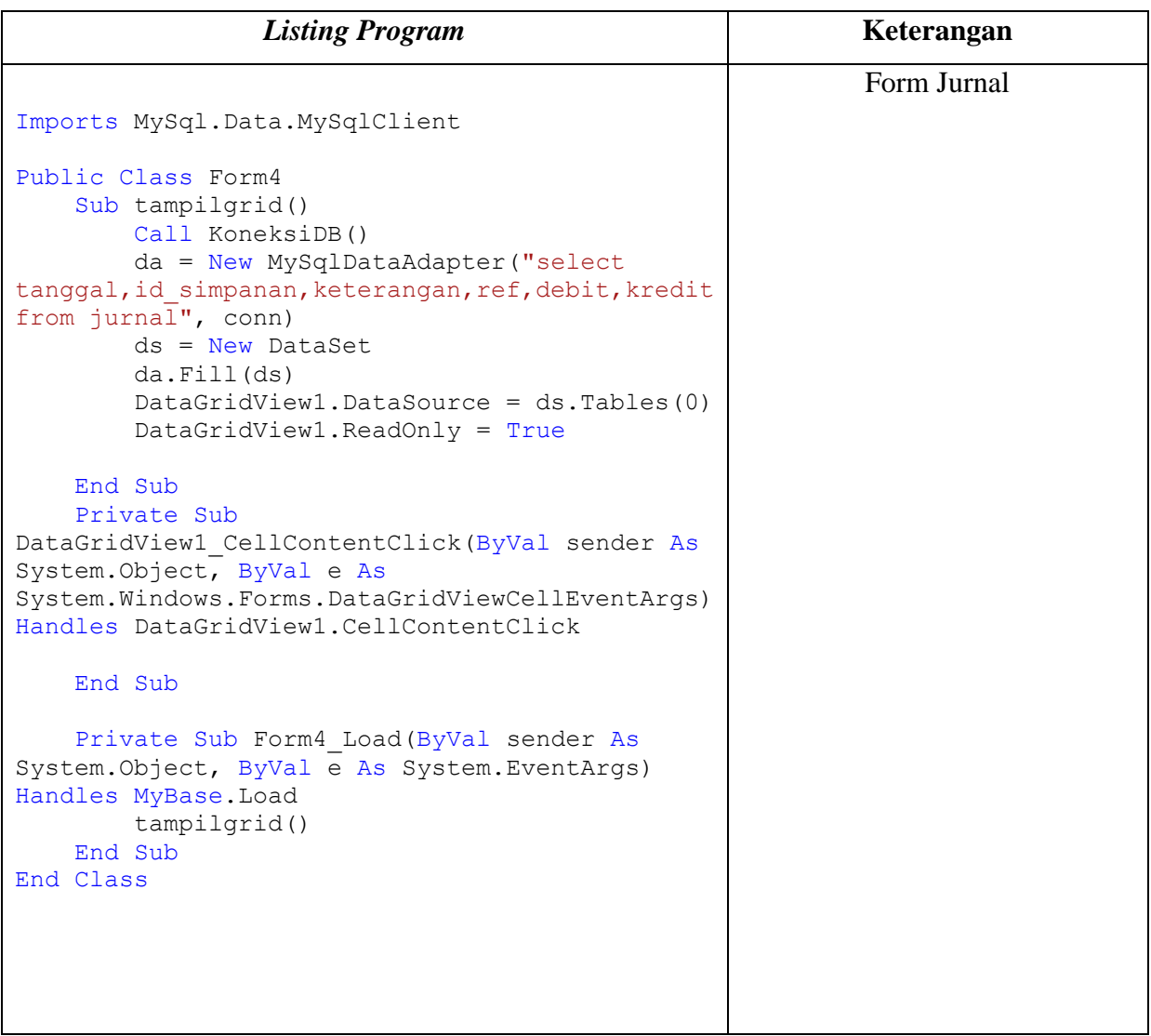

# **Tabel 4.13 Listing Form Jurnal**

| 모.<br><b>Buku Besar</b> |                 |                      |                   |        | □      | × |
|-------------------------|-----------------|----------------------|-------------------|--------|--------|---|
|                         |                 |                      | <b>Buku Besar</b> |        |        |   |
| lkas<br>Nama Akun       |                 | $\blacktriangledown$ | Proses            |        |        |   |
| hggal                   | keterangan      | ref                  | debit             | kredit | saldo  |   |
| 108/2018                | Simpanan Hari K | 314                  | 50000             | 0      | 50000  |   |
| 108/2018                | Simpanan Sukar  | 313                  | 100000            | 0      | 150000 |   |
| 108/2018                | Simpanan Wajib  | 312                  | 75000             | 0      | 225000 |   |
| 108/2018                | Simpanan Wajib  | 312                  | 75000             | 0      | 300000 |   |
| 08/2018                 | Simpanan Pokok  | 311                  | 20000             | 0      | 320000 |   |
| 108/2018                | simpanan wajib  | 312                  | 50000             | 0      | 370000 |   |
| 108/2018                | Simpanan Pokok  | 311                  | 20000             | 0      | 390000 |   |

Gambar 4.14 Buku Besar

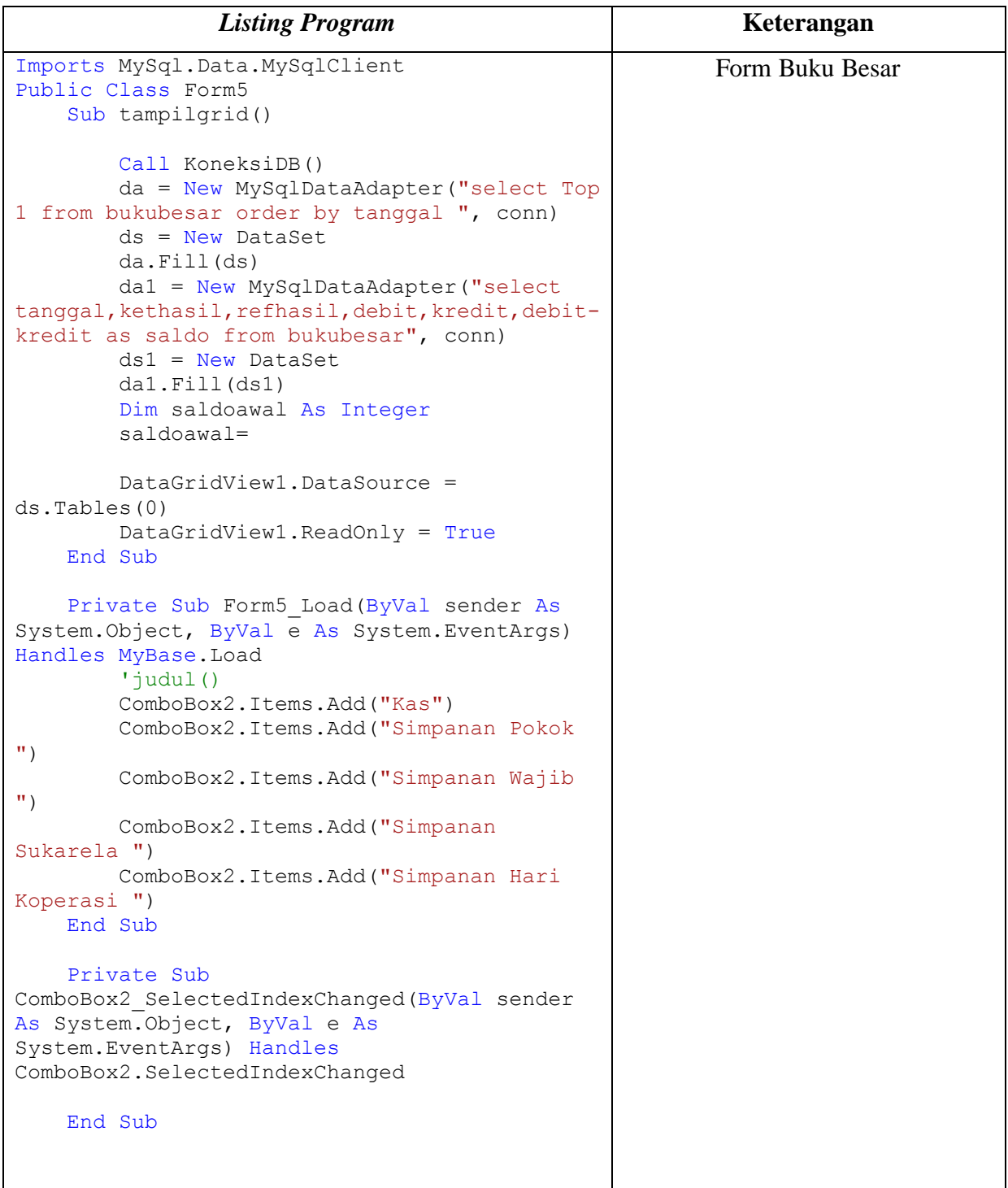